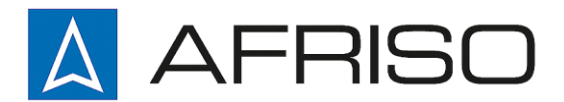

Mess-, Regel- und Überwachungsgeräte für Haustechnik, Industrie und Umweltschutz

AFRISO-EURO-INDEX GmbH Lindenstraße 20 74363 Güglingen

Telefon +497135-102-0 Service +497135-102-211 Telefax +497135-102-147

info@afriso.de [www.afriso.de](http://www.afriso.dewww.afriso.de/)

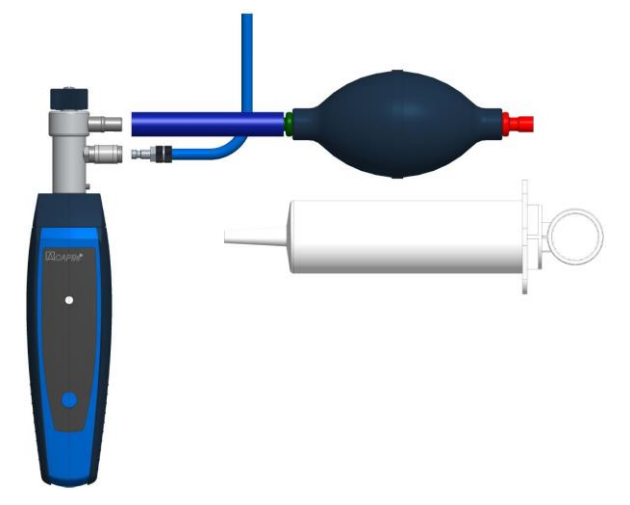

# Betriebsanleitung

# CAPBs® sens PS 33

 $\epsilon$ 

**ISS** Vor Gebrauch lesen!

- **IGS** Alle Sicherheitshinweise beachten!
- Für künftige Verwendung aufbewahren!

04.2017.0 900 100 0860 524174.02

## 1 Über diese Betriebsanleitung

Diese Betriebsanleitung beschreibt das CAPBs sens Sensormodul. Das CAPBs sens Sensormodul kann nicht ohne einen CAPBs Griffstück betrieben werden. Ein CAPBs Griffstück mit einem eingesteckten CAPBs sens Sensormodul ist ein Messgerät (im folgenden auch "CAPBs" genannt). Beachten Sie die Bedienungsanleitung zu dem CAPBs Griffstück, den Sie mit dem Sensormodul verwenden. Diese Betriebsanleitung ist Teil des CAPBs sens Sensormoduls.

- Sie dürfen das Messgerät erst benutzen, wenn Sie die Betriebsanleitung vollständig gelesen und verstanden haben.
- Stellen Sie sicher, dass die Betriebsanleitung für alle Arbeiten mit dem Messgerät jederzeit verfügbar ist.
- Geben Sie die Betriebsanleitung und alle zum Messgerät gehörenden Unterlagen an alle Benutzer des Messgeräts weiter.
- Wenn Sie der Meinung sind, dass die Betriebsanleitung Fehler, Widersprüche oder Unklarheiten enthält, wenden Sie sich vor Benutzung des Messgeräts an den Hersteller.

Diese Betriebsanleitung ist urheberrechtlich geschützt und darf ausschließlich im rechtlich zulässigen Rahmen verwendet werden. Änderungen vorbehalten.

Für Schäden und Folgeschäden, die durch Nichtbeachtung dieser Betriebsanleitung sowie Nichtbeachten der am Einsatzort des Messgeräts geltenden Vorschriften, Bestimmungen und Normen entstehen, übernimmt der Hersteller keinerlei Haftung oder Gewährleistung.

## 2 Informationen zur Sicherheit

### 2.1 Warnhinweise und Gefahrenklassen

In dieser Betriebsanleitung finden Sie Warnhinweise, die auf potenzielle Gefahren und Risiken aufmerksam machen. Zusätzlich zu den Anweisungen in dieser Betriebsanleitung müssen Sie alle am Einsatzort des Messgeräts geltenden Bestimmungen, Normen und Sicherheitsvorschriften beachten.

Stellen Sie vor Verwendung des Messgeräts sicher, dass Ihnen alle Bestimmungen, Normen und Sicherheitsvorschriften bekannt sind und diese befolgt werden.

Warnhinweise sind in dieser Betriebsanleitung mit Warnsymbolen und Signalwörtern gekennzeichnet. Abhängig von der Schwere einer Gefährdungssituation werden Warnhinweise in unterschiedliche Gefahrenklassen unterteilt.

WARNWORT Hier stehen Art und Quelle der Gefahr.

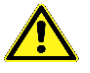

Hier stehen Maßnahmen zur Vermeidung der Gefahr.

Hier stehen die möglichen Folgen bei Missachtung der Restgefahr.

#### 2.2 Bestimmungsgemäße Verwendung

Diese Messgeräte eignen sich für Druckmessungen neutraler gasförmiger Stoffe im Bereich Heizung, Lüftung, Klima (HLK, HVAC) oder für vergleichbare Anwendungen.

Führen Sie bei der Verwendung des Messgeräts alle Arbeiten ausschließlich unter den in der Betriebsanleitung spezifizierten Bedingungen, innerhalb der spezifizierten technischen Daten und in Übereinstimmung mit allen am Einsatzort geltenden Bestimmungen, Normen und Sicherheitsvorschriften durch.

#### 2.3 Vorhersehbare Fehlanwendung

Diese Messgeräte dürfen insbesondere in folgenden Fällen und für folgende Zwecke nicht verwendet werden:

- Ungeschützte Verwendung im Freien
- Verwendung in explosionsgefährdeter Umgebung:

Bei Betrieb in explosionsgefährdeten Bereichen kann Funkenbildung zu Verpuffungen, Brand oder Explosionen führen

- Verwendung außerhalb der technischen Spezifikationen und Grenzwerte
- Anwendungen, die der Messgeräte-Richtlinie unterliegen
- Anwendungen in Kontakt mit Gefahrstoffen ohne Berücksichtigung aller geltenden Sicherheitsbestimmungen
- Anwendungen mit besonderen hygienischen Anforderungen, z.B. Getränke-, Nahrungs- und Genussmittelindustrie, Pharmaindustrie, Biotechnologie
- Anwendungen, die direkt oder indirekt menschlichen, gesundheits- oder lebenssichernden Zwecken dienen, z.B. Medizintechnik

#### 2.4 Qualifikation des Personals

Arbeiten an und mit diesem Messgerät dürfen nur von Fachkräften vorgenommen werden, die den Inhalt dieser Betriebsanleitung und alle zum Messgerät gehörenden Unterlagen kennen und verstehen. Die Fachkräfte müssen aufgrund ihrer fachlichen Ausbildung,

Kenntnisse und Erfahrungen in der Lage sein, mögliche Gefährdungen vorherzusehen und zu erkennen, die durch den Einsatz des Messgeräts entstehen können. Den Fachkräften müssen alle geltenden Bestimmungen, Normen und Sicherheitsvorschriften, die bei Arbeiten an und mit dem Messgerät beachtet werden müssen, bekannt sein.

#### 2.5 Veränderungen am CAPBs

Führen Sie ausschließlich solche Arbeiten an und mit dem Messgerät durch, die in dieser Betriebsanleitung beschrieben sind.

Nehmen Sie keine Veränderungen vor, die in dieser Betriebsanleitung nicht beschrieben sind.

#### 2.6 Verwendung von Ersatzteilen und Zubehör

Durch Verwendung nicht geeigneter Ersatz- und Zubehörteile kann das Produkt beschädigt werden.

 Verwenden Sie nur Originalersatzteile und Zubehör des Herstellers.

#### 2.7 Sicherheitshinweise

#### WARNUNG FALSCHE VERWENDUNG DES MESSGERÄTS

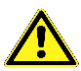

- Führen Sie je nach Anwendung eine Risikobeurteilung in Bezug auf den konkreten, vorgesehenen Einsatz des Messgeräts nach anerkannten Verfahren und entsprechend dem Stand der Technik durch.
- Realisieren Sie entsprechend dem Ergebnis der Risikobeurteilung alle erforderlichen Sicherheitsmaßnahmen.

**Treffen Sie in Übereinstimmung mit allen geltenden Bestimmun**gen und Vorschriften alle erforderlichen Sicherheitsmaßnahmen und Schutzmaßnahmen, um bei der Verwendung des Messgeräts Risiken durch Gefahrstoffe oder andere Gefährdungen auszuschließen.

Nichtbeachtung dieser Anweisungen kann zu Tod, schweren Verletzungen und Sachschäden führen.

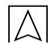

## 3 Technische Daten

#### 3.1 Konformitäten, Zertifikate

- EMV Richtlinie 2014/30/EU
- RoHS Richtlinie 2011/65/EU
- WEEE Richtlinie 2012/19/EU
- Die CAPBs sens PS10, PS20, PS40/41 und PS60/61 sind EN 50379-2 konform und TÜV geprüft.
- PS33: DVGW G 5952

### 3.2 CAPBs sens PS: Druckmessung neutraler gasförmiger Stoffe

Darstellung der Anschlüsse:

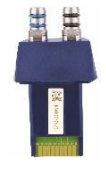

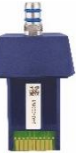

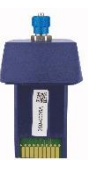

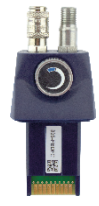

2 x D8 mm 1 x D8 mm 1 x 3 mm Abdrückventil DN 2,7

| Parameter          | <b>PS 10</b>                                             | PS 20 / PS 22                                            | PS 33 / PS 35                                          | PS 40 / PS 41<br>/ PS 42                               | PS 60 / PS 61<br>/ PS 62                               |
|--------------------|----------------------------------------------------------|----------------------------------------------------------|--------------------------------------------------------|--------------------------------------------------------|--------------------------------------------------------|
| <b>Messbereich</b> | $-20+20$ hPa                                             | <b>PS20:</b><br>-180+180 hPa<br><b>PS22:</b><br>0180 hPa | $-1+2$ bar                                             | $-1+6$ bar                                             | $-1$ +20 bar                                           |
| Messprinzip        | Piezoresistiver<br><b>Drucksensor</b>                    | Piezoresistiver<br><b>Drucksensor</b>                    | Piezoresistiver<br><b>Drucksensor</b>                  | Piezoresistiver<br><b>Drucksensor</b>                  | Piezoresistiver<br><b>Drucksensor</b>                  |
| Genauigkeit        | $±0,003$ hPa<br>oder 0.5 %<br>vom Messwert<br>$±1$ Digit | $\pm 0.03$ hPa<br>oder 0.5 % vom<br>Messwert<br>±1 Digit | $±0.3$ hPa<br>oder 0.5 % vom<br>Messwert<br>$±1$ Digit | $±0.3$ hPa<br>oder 0,5 % vom<br>Messwert<br>$±1$ Digit | $±1$ hPa<br>oder 0.5 %<br>vom Messwert<br>$±1$ Digit   |
| Auflösung          | 0,001 hPa                                                | $0.01$ hPa<br>(< 99.99)<br>$0,1$ hPa<br>(>100,0)         | $0.1$ hPa<br>(< 999.99)<br>1 <sub>hPa</sub><br>(>1000) | $0.1$ hPa<br>(< 999.99)<br>1 <sub>hPa</sub><br>(>1000) | $0.1$ hPa<br>(< 999.99)<br>1 <sub>hPa</sub><br>(>1000) |

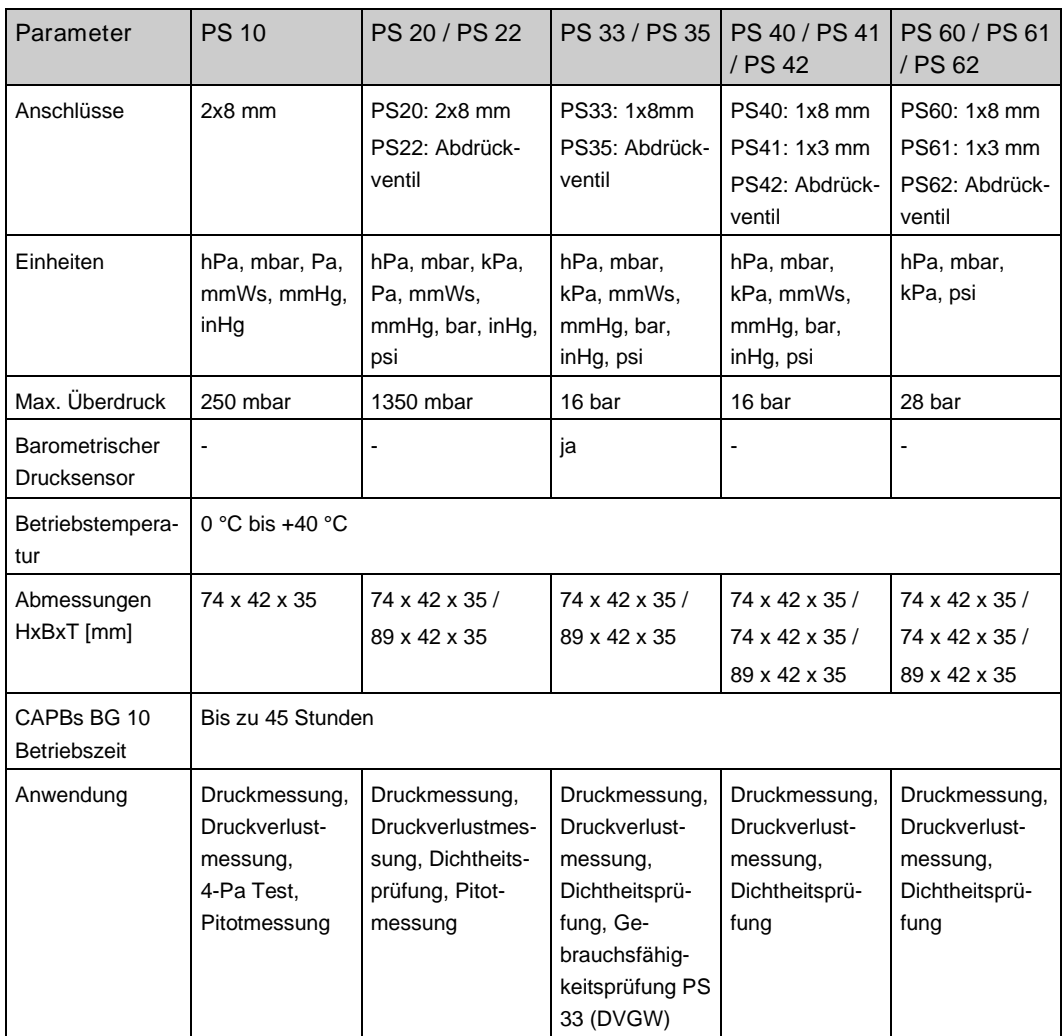

### 4 Betrieb

Beim Einschalten des CAPBs führt das Messgerät einen Nullpunktabgleich an Umgebungsluft durch. Stellen Sie sicher, dass Sie das Messgerät vor einer Messung nur in Umgebungsluft einschalten.

### 5 Programm "Gebrauchsfähigkeitsprüfung" (Leckmengenbestimmung)

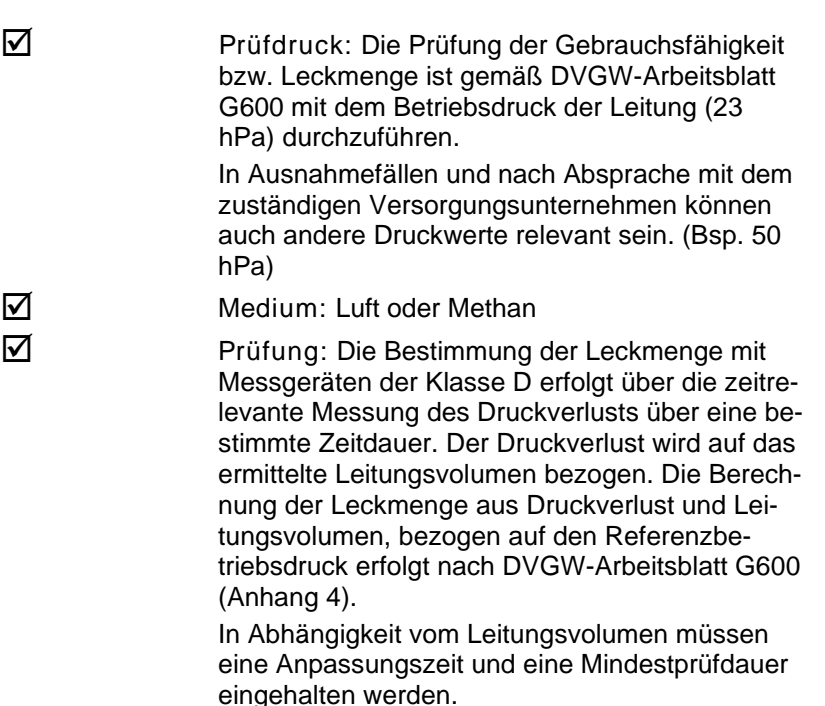

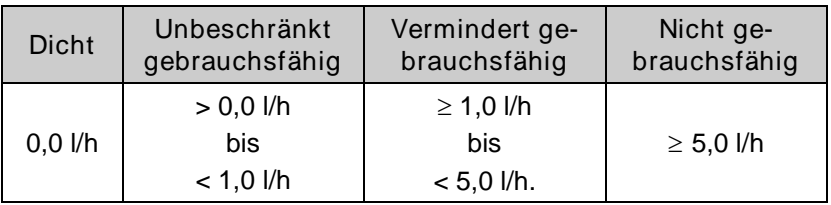

Programm "Gebrauchsfähigkeitsprüfung" aufrufen. Zuerst muss das Sensormodul CAPBs sens PS 33 mit der Euro-Soft live App oder einem BlueLine Messgerät verbunden werden. Danach stehen verschiedene Druckmessprogramme zur Auswahl. Mit den Pfeiltasten die "Gebrauchsfähigkeitsprüfung" auswählen und starten. Es erfolgt zuerst die automatische Nullung des Drucksensors. Die Nullung dauert wenige Sekunden, dabei müssen alle Schläuche abgezogen sein. Danach wechselt die Schriftfarbe des

Druckwerts von grau nach schwarz. Die schwarze Schrift signalisiert die Bereitschaft des Geräts. Die Nullung des Druckwerts kann auch manuell im Hauptmenü ausgeführt werden.

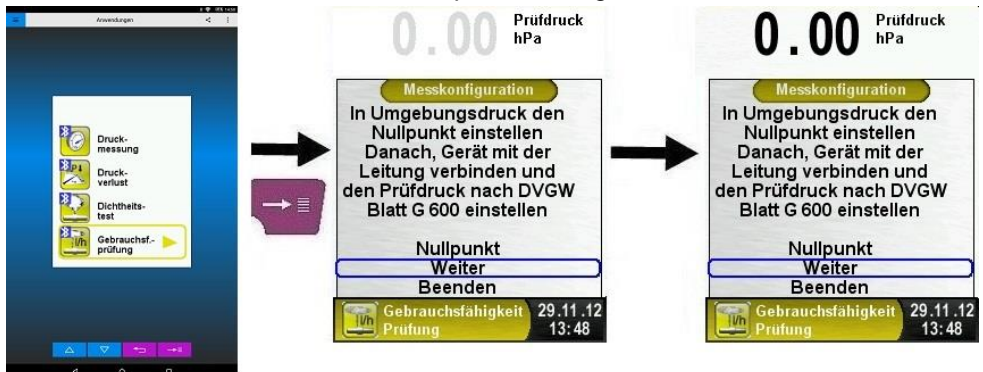

Anschluss CAPBs an Leitung

In folgender Skizze ist ersichtlich wie das CAPBs an die Leitung angeschlossen wird.

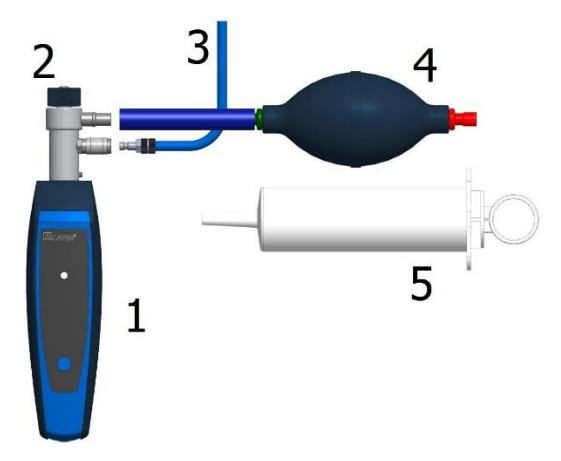

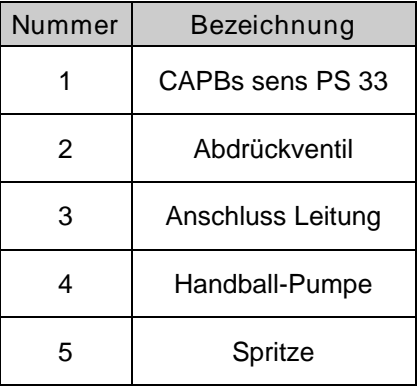

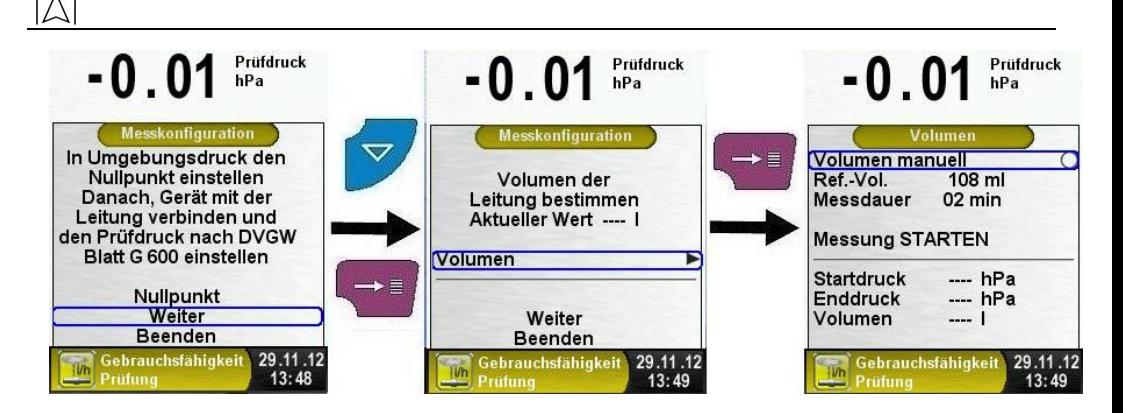

Das Volumen der Leitung kann man entweder manuell eingeben oder vom Messgerät automatisch bestimmen lassen, wie im folgenden Kapitel erklärt wird.

Volumenbestimmung.

Die zu prüfende Anlage muss mit dem PS 33 CAPBs verbunden werden. Zunächst muss man das Abdrückventil öffnen, dann wird mit Hilfe der Handball-Pumpe der Prüfdruck addiert. Dieser Druck hängt von der Vorschrift ab. Nach Erreichen des Prüfdrucks das Abdrückventil wieder schließen.

Die Handball-Pumpe muss durch die Spritze ersetzt werden und das Abdrückventil wieder geöffnet werden. Mit "Messung STAR-TEN" wird die Messung gestartet. Danach mit der Spritze das Referenz-Volumen addieren oder subtrahieren. Sobald das erfolgt ist, bestätigt man "Änderung BESTÄTIGEN" mit der "Menü/Enter"-Taste und schließt das Abdrückventil. Die eigentliche Volumenmessung startet automatisch. Ein Zähler gibt Auskunft über die bereits vergangene Zeit.

Nach Abschluss der Messung wird das bestimmte Volumen angezeigt. Man kann es mit der "Menü-/Enter"-Taste übernehmen.

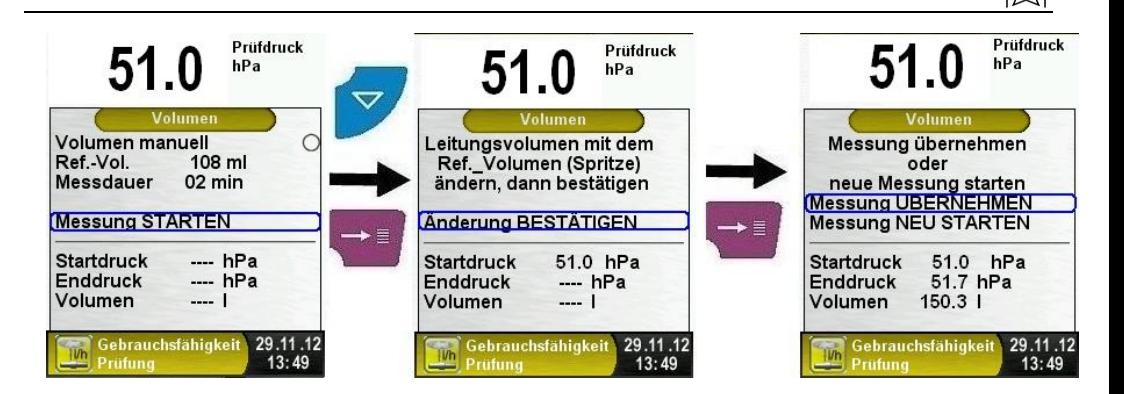

 Messkonfiguration ändern (Dauer der Beruhigungsphase, Dauer der Messphase, Betriebsdruck, Prüfmedium, Luftdruck). Um die entsprechende Dauer zu konfigurieren muss man diese mit der "Menü-/Enter"-Taste zuerst auswählen. Die ausgewählte Menü-Zeile wird durch einen blauen Balken hervorgehoben. Daraufhin kann man mit der "Nach-oben"- bzw. "Nach-unten"-Taste die Zeit verändern. Um die Änderung zu bestätigen muss man die "Menü-/Enter"-Taste drücken.

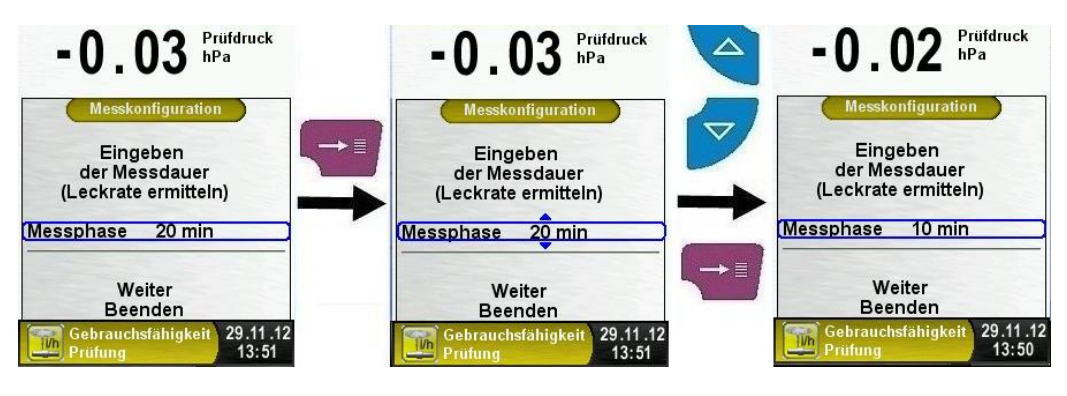

Nachdem die Beruhigungsphase / Prüfdauer konfiguriert wurde muss man den Betriebsdruck eingeben.

Hinweis: Bei der Messung der Leckmenge mit Betriebsdrücken bis 30 mbar ist ein Referenzbetriebsdruck von 23 mbar einzugeben.

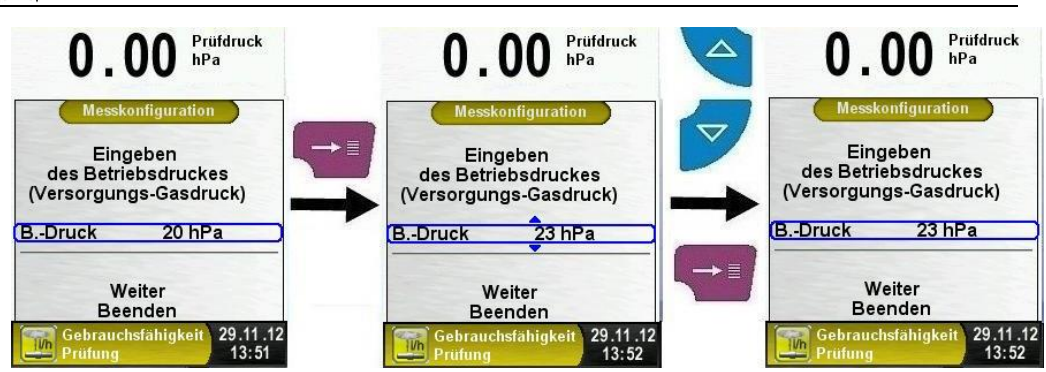

Danach muss man das Prüfmedium auswählen, zur Auswahl stehen Luft und Methan. Mit der "Clear"-Taste kehrt man in das vorherige Menü zurück.

Hinweis: Bei der Messung mit Luft als Medium muss die zu prüfende Leitung vor der Messung gespült werden. Eine Gas / Luft Vermischung ist nicht zulässig.

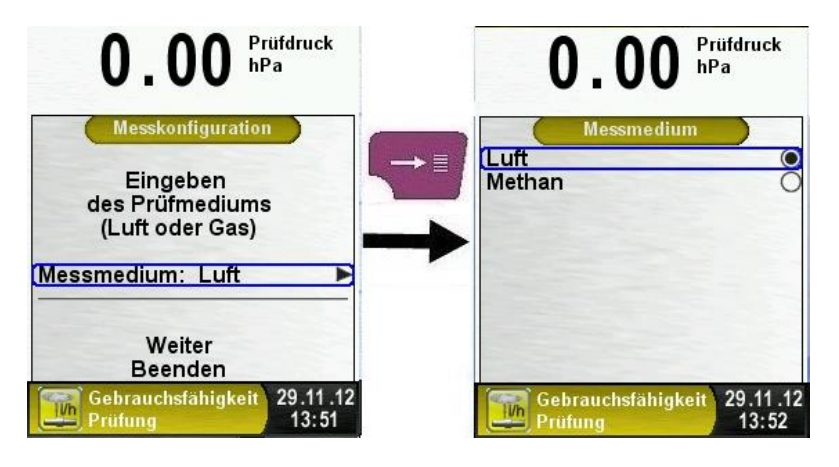

Als Letztes muss man den barometrischen Druck eingeben. Den Luftdruck kann man entweder automatisch vom integrierten barometrischen Drucksensor ermitteln lassen oder manuell eingeben.

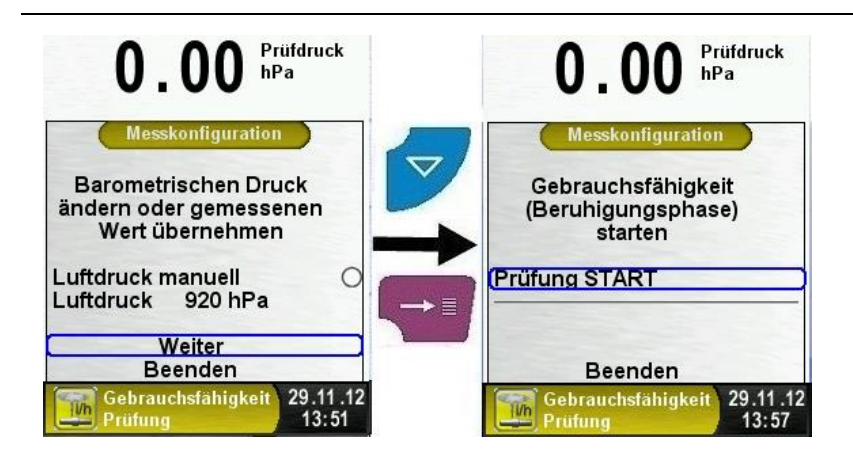

Leckprüfung / Gebrauchsfähigkeitsprüfung.

Nach der erfolgreichen Volumenbestimmung und Eingabe der Messkonfiguration kann man die Leckprüfung starten.

Mit "Prüfung START" wird zunächst die Beruhigungsphase gestartet. Am Ende der Beruhigungsphase ertönt ein Signal und die eigentliche Druckmessung wird gestartet.

Schließlich ertönt erneut ein Signal, um das Ende der Messung zu signalisieren. Während der Beruhigungsphase / Druckmessung zeigt ein Zähler in der Hauptanzeige die abgelaufene Zeit in Sekunden und Minuten an.

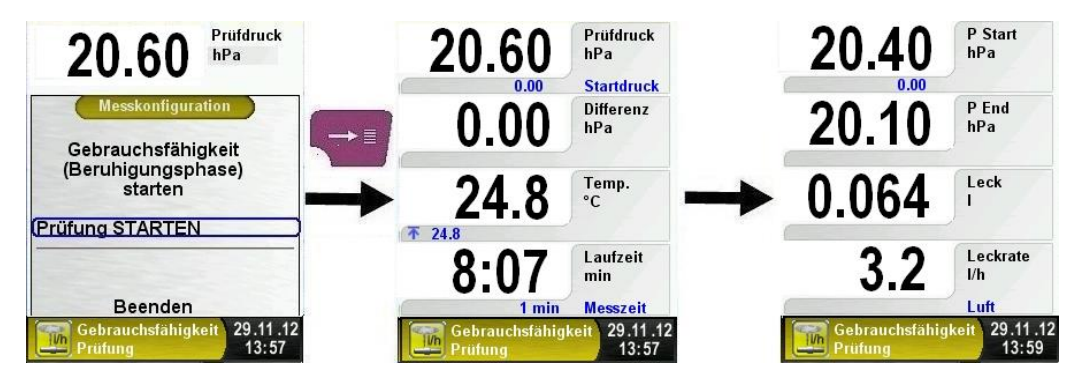

Am Ende der Druckmessung ertönt ein Signal und in der Haupanzeige wird das Ergebnis angezeigt. Die Messwerte werden in der Hauptanzeige festgehalten und man kann das Messprotokoll versenden (App), ausdrucken (BlueLine Messgerät) oder abspeichern (BlueLine Messgerät).

## Wartung

Das Messgerät enthält keine Teile, die vom Kunden gewartet oder repariert werden können.

Führer Sie vor jeder Verwendung des CAPBs eine Sichtkontrolle durch, bei der Sie das Messgerät auf sichtbare Beschädigungen überprüfen. Verwenden Sie keine beschädigten Messgeräte.

- Reinigen Sie das Messgerät nach jeder Verwendung. Verwenden Sie zum Reinigen ein trockenes, fusselfreies Tuch.
- Verwenden Sie zum Reinigen gröberer Verschmutzungen ein leicht mit Wasser angefeuchtetes, fusselfreies Tuch.
- Verwenden Sie zum Reinigen keine Reinigungsmittel.

Die Wartung des CAPBs Geräts muss in regelmäßigen Abständen vom Hersteller oder einer autorisierten Servicestelle durchgeführt werden. Die Wartungsintervalle hängen unter anderem von den gesetzlichen Bestimmungen ab.

## 7 Störungen

Reparaturen dürfen ausschließlich von fachspezifisch qualifiziertem Personal ausgeführt werden.

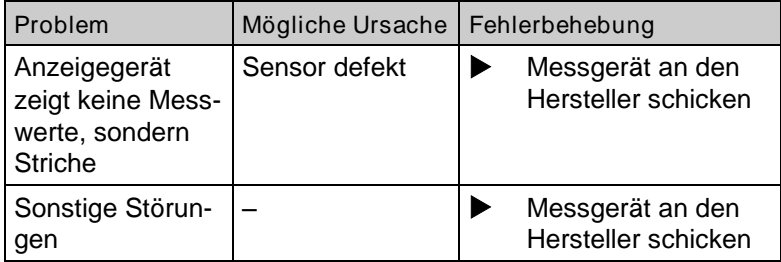

### 8 Außerbetriebnahme und Entsorgung

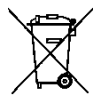

Entsorgen Sie das Produkt nach den geltenden Bestimmungen, Normen und Sicherheitsvorschriften.

Elektronikteile und Batterien dürfen nicht mit dem Hausmüll entsorgt werden.

### 9 Gewährleistung

Informationen zur Gewährleistung finden Sie in unseren Allgemeinen Geschäftsbedingungen im Internet unter www.afriso.com oder in Ihrem Kaufvertrag.

### 10 Adressen

Die Adressen unserer Niederlassungen weltweit finden Sie im Internet unter [www.afriso.com](http://www.afriso.com/)

EG-Konformitätserklärung

Messtechnik für Industrie und Umwelt SYS

Messtechnologie

EC Declaration of Conformity \* Certificat de conformité CE \* Dichiarazione di conformità CE

Als Hersteller erklären wir hiermit, dass unser Produkt We declare that our product \* Nous déclarons que notre produit \* Dichiariamo che nostro prodotto

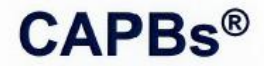

#### TK10\_TK20\_TK30\_TK35\_TK40\_TK50\_FP10\_AQ20/21\_PT70\_PS10\_PS20 PS40/41\_PS60/61\_GS10\_RH80\_FT20 (FlowTemp ST) & ST/STm (BG10)

mit den Vorschriften folgender europäischer Richtlinien übereinstimmt conforms to \* conforme avec \* conforma a

2014/30/EU 2014/30/EU

Elektromagnetische Verträglichkeit EC directive electromagnetic compatibility

EN 301 489-17 V2.2.1 EN 60950-1:2006 +A11:2009 +A12:2011 +A1:2010 +A2:2013 EN 62479:2010 EN 61000-6-1 EN 61000-6-3:2007+A1:2011 +AC:2012 **EN 50270-1** 

2011/65/EU 2011/65/FU

Beschränkung der Verwendung gefährlicher Stoffe (RoHS) Restriction of the use of certain hazardous substances (RoHS)

2012/19/EU 2012/19/EU

Elektro- und Elektronik-Altgeräte (WEEE) Waste Electrical and Electronic Equipment (WEEE)

> $\mathsf{CAPBs}^\circledR$ ST/STm (BG10)

2014/53/EU 2014/53/FU

FTSI FN 300 328 V 1.9.1 FTSI FN 300 328 V 1 9 1

Funkgeräte-Richtlinie (RED) Radio Equipment Directive (RED)

Illmensee, den 14.06.2016

Dipl.-Ing. (FH) Richard Skoberla

- Geschäftsführer / Managing Director-

SYSTRONIK Elektronik und Systemtechnik GmbH · Gewerbestraße 57 · D - 88636 Illmensee Tel. +49 (0) 7558 9206 - 0 · Fax +49 (0) 7558 9206 - 20 · E-Mail: info@systronik.de · Website: www.systronik.com